# UNCLASSIFIED

# **Defense Technical Information Center Compilation Part Notice**

# **ADP023802**

TITLE: ezHPC: Adopting a Program-wide, User-centered Design Approach to the ezHPC User Interface

DISTRIBUTION: Approved for public release, distribution unlimited

This paper is part of the following report:

TITLE: Proceedings of the HPCMP Users Group Conference 2007. High Performance Computing Modernization Program: A Bridge to Future Defense held 18-21 June 2007 in Pittsburgh, Pennsylvania

To order the complete compilation report, use: ADA488707

The component part is provided here to allow users access to individually authored sections f proceedings, annals, symposia, etc. However, the component should be considered within [he context of the overall compilation report and not as a stand-alone technical report.

The following component part numbers comprise the compilation report: ADP023728 thru ADP023803

# UNCLASSIFIED

# **ezHPC: Adopting a Program-wide, User-centered Design Approach to the ezHPC User Interface**

Julie Baca Wes Monceaux, Keith Rappold, Patti Duett, Kimba *Mississippi State University, Mississippi* Buchanan, Scotty Swillie, and Glen Browning *State, MS USA CE Engineer Research and Development Center Major* baca@gri.msstate.edu *Shared Resource Center, (ERDC-MSRC), Vicksburg, MS* {Weston.P.Monceaux, Keith.N.Rappold, Patti.S.Duett,

Kimba.Buchanan, Scotty.Swillie, Glen.J.Browning} @erdc.usace.army.mil

*The Engineer Research and Development Center* For ezHPC, usability methods have included to date *Major Shared Resource Center (ERDC MSRC) has been* (1) inclusion of users as part of the design team, (2) a *tasked by the Department of Defense (DoD) High* facilitated focus group session, (3) a usability *Performance Computing Modernization Program* walkthrough, (4) a usability evaluation, and (5) rapid *(HPCMP) to adopt a program-wide design for the* prototyping. *development of the recently introduced ezHPC user* In adherence to user-centered design, a user group *interface. The purpose of ezHPC is to provide all* (UG) was formed to serve as participants in the design of *HPCMP users intuitive, efficient access to high* the ezHPC software. ezHPC UG members participated in *performance computing (HPC) resources needed in their* a recent workshop for the purpose of assessing and *regular course of work. At the core of user-centered* improving the usability of the program-wide version of *design is an emphasis on fully understanding HPC users* ezHPC. *and their work environment, enabling support for user* **Results are currently being used to guide the new** *needs, not developer concerns, to drive the design* design of the ezHIPC interface using rapid prototyping. *process. Fulfilling this goal requires the use of a variety* This paper reports results and status of usability-related *of methods from the field of usability engineering. For* activities conducted to date and concludes with future *ezHPC, methods have included to date (1) inclusion of* plans for the project. *users as part of the design team, (2) a facilitated focus group session, (3) a usability walkthrough, (4) a usability* 2. Usability Workshop *evaluation, and (5) rapid prototyping.*

*In adherence to user-centered design, a user group (UG) was formed to serve as participants in the design, a* user group<br>*(UG) was formed to serve as participants in the design of backgrounds participated in the workshop. Though this the ezHPC software. ezHPC UG members participated in* backgrounds participated in the workshop. Though this *a recent workshop for the purpose of assessing and* all number may seem small, studies have shown that, if a magnetic studies have shown that, if a magnetic studies of the magnetic studies of the magnetic studies of the m *improving the usability of the program-wide version of* 

*design of the ezHPC interface using rapid prototyping.* abvelopment methods in that it focuses on eliciting user<br>*Purtatings are under douglarment for requirementially prototyping*. and needs, rather than developer concer *Prototypes are under development for regular reviews by* heeds, rather than developer concerns, to drive the design.<br>the U.C. followed by iterative refirement. This direct (Extensive usability testing occurs later in the the UG, followed by iterative refinement. This direct the extensive usability testing occurs later in the early involvement of users, *centered evaluations are expected in the latter half of the software* stage.) Hence, to support the user-centered design *cycle,* process, the workshop participants were carefully chosen

## **Abstract 1. Introduction**

*ezHPC*.<br>*ezHPC*. *ezHPC example the may* **be a substant of the may be a served by Such a process diverges from conventional software** *Results are currently being used to guide the new* Such a process diverges from conventional software<br>development methods in that it focuses on eliciting user *entred involvements interfaces. Serremal, large-scale usability* but this is both impractical and unnecessary in the design stage. The only of the user-centered design stage.) Hence, to support the user-centered design to provide the broadest possible window into typical user needs. Out of the seven participants, four reported emerged as a critical concern. Second, a need to convey spending at least 50 percent or more of their time doing resource allocation problems to nontechnical management direct technical work; the other three participants was strongly voiced. Third, issues regarding training and provided user technical support to a large group of HPC mentoring new employees and students, many of whom users, each from different agencies with somewhat may be non-native speakers, emerged as an area of some differing user cultures; e.g., some involved the use of importance. more students than others. The latter point regarding differing user cultures is significant in obtaining the 2.3. Usability Evaluation broadest representation of the user population.

brief e-mail survey with the purpose of eliciting a broad view of the typical user workflow. These data were usability specialists (and can include developers) who studied prior to the workshop and used to direct a focus "walk through" a set of interactive exercises with an group session held the first morning. A diagram depicting interface to identify potential problems, based on known a high-level workflow, based on these data, is shown in usability heuristics and principles  $[3-5]$ . This technique has Figure 1. An analysis of responses to the survey revealed been reported to identify a significant per Figure 1. An analysis of responses to the survey revealed been reported to identify a significant percentage of three basic categories of work activities: (1) performing usability problems in the design stage. Results are three basic categories of work activities:  $(1)$  performing direct technical work, (2) communicating, and (3) intended to be used as a guide, however, not a monitoring. Specific activities and ranges for percentages replacement for user testing. Hence, the results of the of time were reported under each category. Note that walkthrough were used in developing a set of tasks and an some higher level activities, such as user support and accompanying questionnaire for a usability evaluation supervising, encompass more than one of the fundamental performed by users at the workshop. categories. Thus, they are listed across the appropriate At the completion of the morning focus group categories, e.g., user support, which requires both session, participants engaged in a usability evaluation, in communicating and direct technical analysis. which they performed a variety of tasks using the current

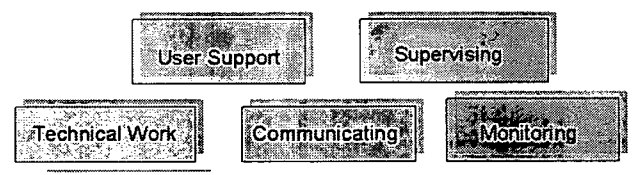

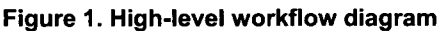

proven useful in gathering usability requirements if The latter phrasing is better suited for testing to identify properly facilitated and used in conjunction with other programming errors, not usability issues. The neutrality data-gathering techniques<sup>[2]</sup>. The workflow analysis of the first task phrasing, however, is key to obtaining shown in Figure 1 was used to initiate a focus group meaningful usability assessments  $\begin{bmatrix} 61 \\ 1 \end{bmatrix}$ . session held the first morning of the workshop. After performing these tasks, participants responded Participants engaged in discussion to further refine the to a usability questionnaire, which elicited two types of understanding of the typical user work environment and,

significantly change, a focus emerged in a few key areas: ratings, and freestyle comments (as well as any other user (1) resource and allocation monitoring, (2) input) must be considered to gain insight into how to communicating with management, and (3) mentoring new improve the interface design. Highlights of results in job employees. First, information that could be used to management, file management, script management, and

was strongly voiced. Third, issues regarding training and

In addition to the e-mail survey, a usability 2.1. Preworkshop Data walkthrough was conducted by the design and development team prior to the workshop. The usability Prior to the workshop, each participant replied to a walkthrough is a technique for identifying potential usability problems in an interface<sup>[2]</sup>. It entails a team of usability heuristics and principles $[3-5]$ . This technique has

ezHPC interface and then evaluated its ease of use via a questionnaire. The tasks were designed to exercise all critical aspects of the system interface and to cover the User pevsing broadest possible range of activities a user would perform in a typical day or week, again, based on results of the e-Technical Work communicating communicating the Menilleling communication of the usability communicating the mail survey, other previous UG input, and the usability walkthrough results. In addition, emphasis was placed on **Figure 1. High-level workflow diagram and in the state is writing the tasks in user (not programmer) language, and with maximum neutrality, i.e., instructing \*what\* task to** perform, but not \*how\* to use the interface to perform the **2.2. Workshop Focus Group Data task.** An example would be as follows: "Copy a file from your laptop to another **HPC** computer," versus "Go to the Focus groups, long used in marketing, have also file management page, select the file you want to copy."

feedback: (1) Likert Scale ratings of system features<sup>[7]</sup>, particularly, the most critical problems faced.  $(e.g., 1-5,$  Strongly Agree to Strongly Disagree), and (2) Though the fundamental workflow did not freestyle comments. Each type of data, Likert scale reduce turnaround time for getting jobs through queues Web design style are summarized. Since file management issues emerged as one of the higher priority to scroll right to view important information about a file. items, results for this feature are then presented in greater It also forces a left-right sequencing that is not intuitive detail. for all operations, such as changing permissions or

In the area of *job management*, results indicated<br>a required bottor viewel tools for inh scheduling clear. Second, a "filter" option provided in the file selection users required better visual tools for job scheduling, clear Second, a "filter" option provided in the file selection<br>history mechanisms for job quaries, and unambiguous window presents another example where the developers history mechanisms for job queries, and unambiguous window presents another example where the developers language for position are recording out to reasonably relied on another interface feature with which language for novice users regarding system events. In reasonably relied on another interface feature with which<br>reasonably relied on another interface feature with which<br>reasonably relied on another interface feature with *script management*, users needed more comprehensive, their experienced UNIX users would be familiar, the spacing to use mathede for finding quieting exists and UNIX filter command line function. However, this does easier-to-use methods for finding existing scripts, and UNIX filter command line function. However, this does<br>more user contant methods for sharing exists. In the not translate easily to the graphical, Web-based paradigm more user-centered methods for sharing scripts. In the not translate easily to the graphical, Web-based paradigm<br>area of file management, were required more efficient for several reasons. Experienced UNIX users, area of *file management*, users required more efficient for several reasons. Experienced UNIX users, and the many ways a filter can be applied, methods for finding existing files, easier-to-use methods knowledgeable of the many ways a filter can be applied,<br>for conving files from heat to heat and from lapton to might be unsure which was offered, while inexperience for copying files from host to host and from laptop to might be unsure which was offered, while inexperienced<br>host Finally regarding Web profetopeos were proferred users would likely be unfamiliar with the term or host. Finally regarding Web preferences, users preferred users would likely be unfamiliar with the term or<br>technique. These issues did not render this feature

sparked a significant share of the workshop discussion, necessity of determining the critical underlying need for<br>nect only in the questionness freedule comments but all users and designing an approach to fit that need. not only in the questionnaire freestyle comments but all users and designing an approach to fit that need.<br>throughout the first day's sessions. These features also a special problems had been identified in the throughout the first day's sessions. These features also These potential problems had been identified in the evaluation vielded further stimulated some of the most highly split ratings (positive usability and negative).  $f_{\text{loc}\text{sing}}$  it as a priority in the redesign  $\Lambda$  insight. and negative), flagging it as a priority in the redesign. A limitude in the management and **Listing and Viewing.** The most positive Likert screenshot of the interface for the file management interface evaluated is shown in Figure 2. ratings pertained to ease of obtaining a file listing (5

| <b>Current Directory</b>        |                          | "Home"                                      | <b>Theritor</b>      |   | <b>Current Oirectory</b>        |               |      | Home    |                  |
|---------------------------------|--------------------------|---------------------------------------------|----------------------|---|---------------------------------|---------------|------|---------|------------------|
| <b>Branch Contracts</b>         |                          |                                             |                      |   | And the second control of       |               |      |         |                  |
|                                 |                          | "Fater"                                     | Floro.               |   |                                 |               |      | "Fater" | "Read            |
| p.                              | 27.64                    | <b>PORTICA'S</b>                            | chmod<br>www.co.usuk |   | <i>upload</i>                   | <b>enlate</b> |      |         |                  |
| Safeeth<br>(Trattalar           | 123/398                  | 0.144                                       | 53248                |   | 58'803<br>distancies            | Name          | Date | 5130    | ĸ<br>*ermicsions |
| Select At<br>manus en connacci  | b Infacts                |                                             |                      |   | <b><i><u>Report FAR</u></i></b> | b To Percol   |      |         |                  |
| ż.                              | $-130052$                | Mar 22: 12:44 /                             | 4D                   |   |                                 |               |      |         |                  |
| ø                               | $-585$                   | Jan 26 10:54                                | 32                   |   |                                 |               |      |         |                  |
| Ø,                              | $-88$                    | May 12 2003                                 | 10                   |   |                                 |               |      |         |                  |
| 羯                               | $-90.75$                 | May 12.2003                                 | 112                  |   |                                 |               |      |         |                  |
| £,                              | $-9000$                  | May 12, 2003                                | ۹Ď                   |   |                                 |               |      |         |                  |
| g,                              | ರಿ .ಸುಜ                  | App 6 2001                                  | 140                  |   |                                 |               |      |         |                  |
| Э                               | <b>D</b> SSING           | Aug 2:2001                                  | 667                  |   |                                 |               |      |         |                  |
| 滋                               | 0.880                    | Det 4 2000                                  | 1470                 |   |                                 |               |      |         |                  |
| 岩                               | B modulespectacry        | Max 22 15:24                                | 2458                 |   |                                 |               |      |         |                  |
| ß.                              | a msination rule         | #m 4 2002                                   | 1630                 |   |                                 |               |      |         |                  |
| 雛                               | <b>0</b> assaured new    | Feb 39 2001                                 | 1634                 |   |                                 |               |      |         |                  |
| Ø                               | - R. ROSE                | Doc 4 2000                                  | 1333                 |   |                                 |               |      |         |                  |
| 滋                               | <b>B</b> AD INSINY       | Hav 13 2001                                 | 866                  | ă |                                 |               |      |         |                  |
| ø                               | <b>B</b> . Deft. screeks | Figur 13.2005                               | \$452                |   |                                 |               |      |         |                  |
| 逫                               | 盘 psdfee.73806           | Apr 1, 2005                                 | 1112                 | ¥ |                                 |               |      |         |                  |
| a 1 second and an interesting a |                          | <b>NHS &amp; COOK AND REPORT OF A STATE</b> |                      |   | п,                              |               |      |         |                  |

experienced programming team, though untrained in A near equal split occurred on user's ratings of the ease of<br>usebility Based on their best understanding about users' copying files from one host to another (three usability. Based on their best understanding about users' copying files from one host to another (three<br>experience with software tools and interfaces they made agree/strongly agree, and two disagree), as shown in experience with software tools and interfaces, they made agree/strongly agree, and two disagree), as shown in<br>many seemingly logical choices in the interface paradigm Figure 3. An exactly equal split of user ratings occurr many seemingly logical choices in the interface paradigm Figure 3. An exactly equal split of user ratings occurred<br>and features. For example, the dual-pane paradigm draws for the question on ease of transfers from laptops and features. For example, the dual-pane paradigm draws for the question on ease of transfers from laptops to hosts on a common graphical interface for file transfer<sup>[8]</sup> (three participants agreed, three disagreed), as s on a common graphical interface for file transfer<sup>[8]</sup>. (three particle of the original intert of this paradigm was Figure 4. However, the original intent of this paradigm was primarily to support the transfer operation on a file, and not the many other operations a user may wish to apply to files, e.g., editing, listing, changing permissions, and searching. As an interface paradigm, it does not come without cost: by splitting the screen in half horizontally, it reduces the display area for the file listing, requiring users

deleting a file. Further, the interface used the classic 2.4. Usability Evaluation Results terminology for file transfers "upload/download", mixing a "vertical" logical view (up/ down) with a left-right interaction orientation.

lighter, simpler interaction styles.<br>Again the file management interfece features inherently bad or good; they simply underlined the Again, the *file management* interface features inherently bad or good; they simply underlined the head of the workebon discussion

> Agree, 1 Neutral, and 1 Disagree to "It was easy to obtain a file listng."). Despite the overall positive ratings, several user comments related to this feature, particularly file filtering, were negative and important to note for the redesign. Excerpted comments include

- "When filtering file listing, I had no idea how the filtering was done: whether the filter was applied to the file name, the full path, ownership, etc." (User #1)
- \* "I found the filtering mechanism confusing." (User #4)
- \* "Our new users are not familiar with filtering." **-M.** .(User **#7)**

**Figure 2. File management screen** Copying and Transferring. The most split Likert scale ratings, as well as some of the most negative To reiterate, this interface was designed by a skilled, freestyle comments, pertained to file transfers and copies.<br>
The extended programming team though untrained in A near equal split occurred on user's ratings of the ea

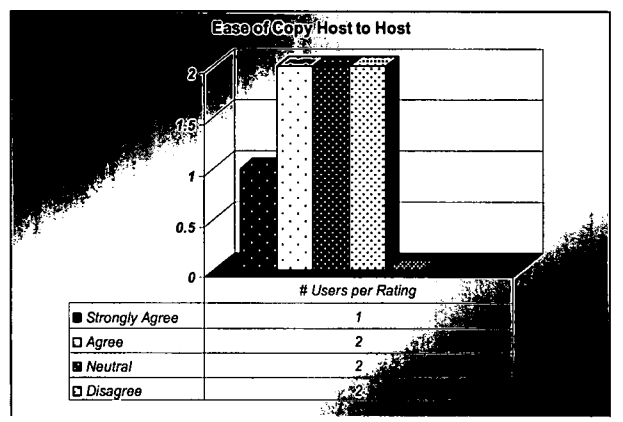

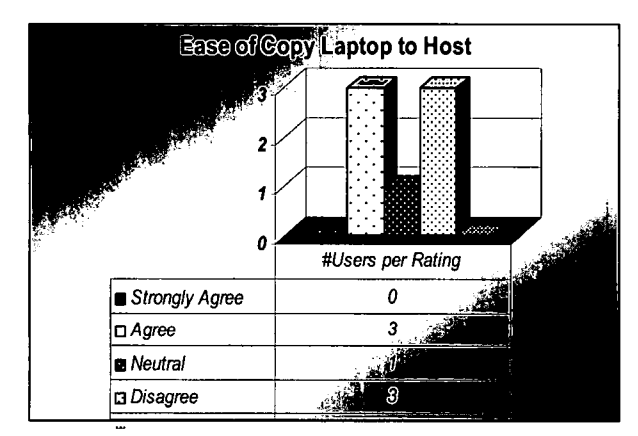

more analysis of user comments than more consistent interaction. ratings. Difficulties encountered included, first, The single-pane approach allows a user to view a full understanding of how to actually perform the transfer or detailed file listing by default and reduces scrolling and copy, and second, knowing whether the transfer had other readability issues in the original interaction. The occurred. Excerpted comments include operations supported on a file, as well as their names,

- 
- 

pertained to user preferences and habits regarding file learned, this terminology is unlikely to change. Also, management. Responses showed overall (six out of seven training support will be included through such means as participants) that finding files and copying files were both documentation, tool tips, and a dialog interaction labeled the most frequent and most critical file management tasks "Change File Permissions" that will occur when the they performed on a daily basis. Freestyle comments on button is pressed. this feature, along with post-assessment verbal discussion, Second, in response to the need expressed by users indicated that what users needed most critically was an for the ability to search the file system, a new operation, ability to find files through searching the file system, "Find Files", was added. This allows users to perform a rather than applying filters to specific listings or file

**Essect Copy Host to Host Case of Copy Host to Host Case of Copy Host to Host Case Associate** as desirable, they viewed a general search capability as a higher priority fundamental need.

# **3. Prototyping**

Prototyping is a critical phase in user-centered design .and involves iteratively generating interface designs and <sup># *Users per Rating* and *H* work is the antiverse including them based on user feedback<sup>[9]</sup>. Unlike the</sup> **UStrongly Agree** 1<br> **UAgree** *n*  $\frac{2}{\pi}$  **a** *Neutral* **2** *2 2 2 2 2 2 2 2 2 2 2 2 2 2 2 2 2 2 2 2 2 2 2 2 2 2 2 2 2 2 2 2* **Solution** 22 **Correct results.** The team began prototyping the new **Figure 3. Results for ease of copy from host to host** interface design once feedback was given on the **Figure 3. Results for ease of copy from host to host prioritized** usability results. A mixture of horizontal (overall system organization) and vertical (specific **Exception Copy Laptop to Host** feature) prototyping is being used<sup>[10]</sup>. Highlights of prototyping results to date are given in the following subsections.

## **3.1. File Management**

**1989 The home page and file management pages were**<br> **fluxers per Rating** mocked up for user review. Only the file management **m** Strongly Agree **1 b screen mockups are shown in Figures 5 and 6, since they o**Agree **show critical refinements to the home page, e.g., a lighter n** Neutral **interaction** style and streamlined menu. Key features of the file management redesign include (1) a single-pane a Disagree and the file management redesign include (1) a single-pane<br>approach with full horizontal file listing as the default, (2)<br>Figure 4. Results for ease of copy from laptop to host a redesigned set of file operation placed in one location across the top of the single pane, Split ratings often indicate problem areas, but require (3) a file search capability, and (4) a redesigned copy

\* **"I** do not like the upload and download buttons, were also redesigned. For example, the They are confusing. I think the local client "upload/download" and "transfer" terminology was should be selectable in the left or right discarded in favor of a simple "copy" operation that could window..." (User #3) be applied to any file, regardless of its location.

**"** "Problems transferring large files from PC to Some names for file operations were retained, HPC. Need better upload/download however, such as "chmod" for changing file permissions. management. Can't tell when file is transferred, This term, understood by experienced UNIX users, was would like visual feedback..." (User #7) an example where their needs and those of novice Unix Finally, two questions in the usability questionnaire users required a balance. For new users, however, once

search of the file system, based on keywords they provide.

Finally, the interaction for the copy operation was redesigned to use a dialog, prompting users for source and destination files and locations. A progress meter displayed on the bottom of the screen indicates the status of the copy operation. This bar can be minimized or dismissed.

User reaction to the mockups has been positive overall with some mixed reviews on the copy operation. Several users expressed the desire to provide persistent access to the destination screen in the interaction. Methods for providing this while retaining the single-pane default view are under consideration by the design team.

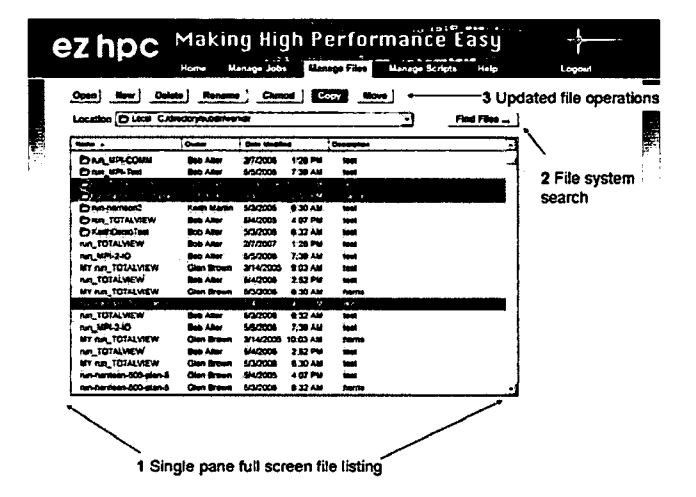

Figure 7. File management mockup

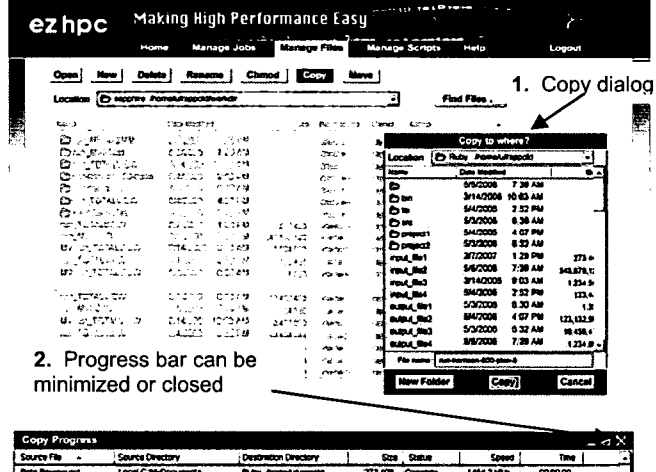

| <b>Drive Revenue part</b> | Local C.M.Cocuments   | <b>Ruley Promotel scenotel</b> | 773.000     | Construct | 10113100  | 009000  |  |
|---------------------------|-----------------------|--------------------------------|-------------|-----------|-----------|---------|--|
| nntwitten 500-den 5       | Local C MyDocuments   | <b>Ruby Incrediatespoid</b>    | 350,345,500 |           | 1452.1100 | 0201:32 |  |
| <b>Withrollys</b>         | Leoni C. Mulboouverts | <b>Ray International</b>       | 1,234,007   | Pending   |           |         |  |
|                           |                       |                                |             |           |           |         |  |
|                           |                       |                                |             |           |           |         |  |

Figure 8. File copy interaction mockup

### 4. Conclusions

This paper has presented ongoing results of applying a user-centered design process to a program-wide version of the ezHPC user interface. This process has applied several well-tested usability techniques, most notably the formation and input of a user advisory group in activities including a focus group session, a usability evaluation, and rapid prototyping.

Currently, the prototypes are incrementally evolving in response to feedback from the user group to a final system; summative usability and error testing is scheduled in the latter half of the project life cycle.

### **Acknowledgments**

This work was supported by the DoD High Performance Computing Modernization Program at the Engineer Research and Development Center Major Shared Resource Center, Information Technology Laboratory, Vicksburg, MS.

### **References**

1. Norman, D.A., and S.W. Draper, User Centered System Design: New Perspectives on Human Computer Interaction, Hillsdale, NJ, Erlbaum, 1986.

2. Rosenbaum, S., G. Cockton, C. Kara, M. Muller, and T. Rauch, "Focus Froups in HCI: Wealth of Information or Waste of Resources?" In Proceedings of CHI 2002, pp. 702-703, 2002.

3. Nielsen, J., and R.L. Mack, Usability Inspection Method, New York, John Wiley & Sons, 1994.

4. Bias, R.G., "The Pluralistic Usability Walkthroughcoordinated Empathies." In J. Nielsen and R.L. Mack (eds.), Usability Inspection Methods, New York, John Wiley& Sons, 1994.

5. Spencer, R., "The Streamlined Cognitive Walkthrough Method: Working Around Social Constraints Encountered in a Software Development Company." In Proceedings of CHI 2000, pp. 25-259, 2000.

6. Hartson, H.R. and D. Hix, "Toward Empirically Derived Methodologies and Tools for Human-Computer Interface Development." International Journal of Man-Machine Studies, 31, pp. 477-494, 1989.

7. Oppenheim, A.N., Questionnaire Design, Interviewing and Attitude Measurement, London, Pinter Publishers, 1992.

8. winftp, http://www.wftpserver.com/wftp.htm.

9. Preece, J., Y. Rogers, and H. Sharp, Interaction Design: Beyond Human-Computer Interaction, New York, NY:, John Wiley & Sons, 2002.

10. McCurdy, M., C. Conners, G. Pyrzak, B. Kanefsky, and A. Vera, "Breaking the Fidelity Barrier: An Examination of Current Prototypes and n Example of Mixed-fidelity Success." In Proceedings of CHI 2006, pp. 1233-1242, 2006.